# Docker DevOps

With focus on Microsoft stack including VSTS and Azure

#### DevOps Philosophy

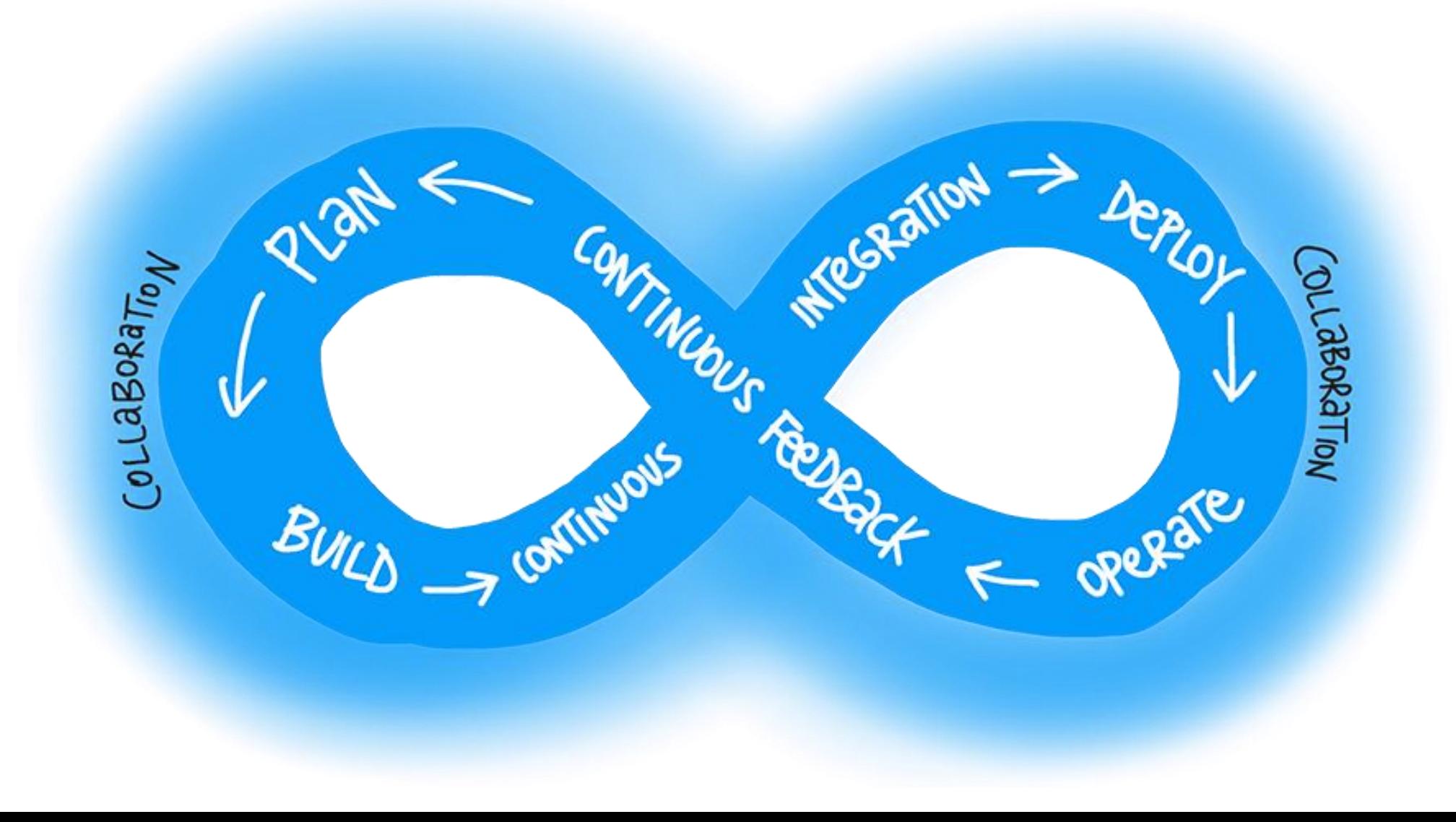

### Value of DevOps

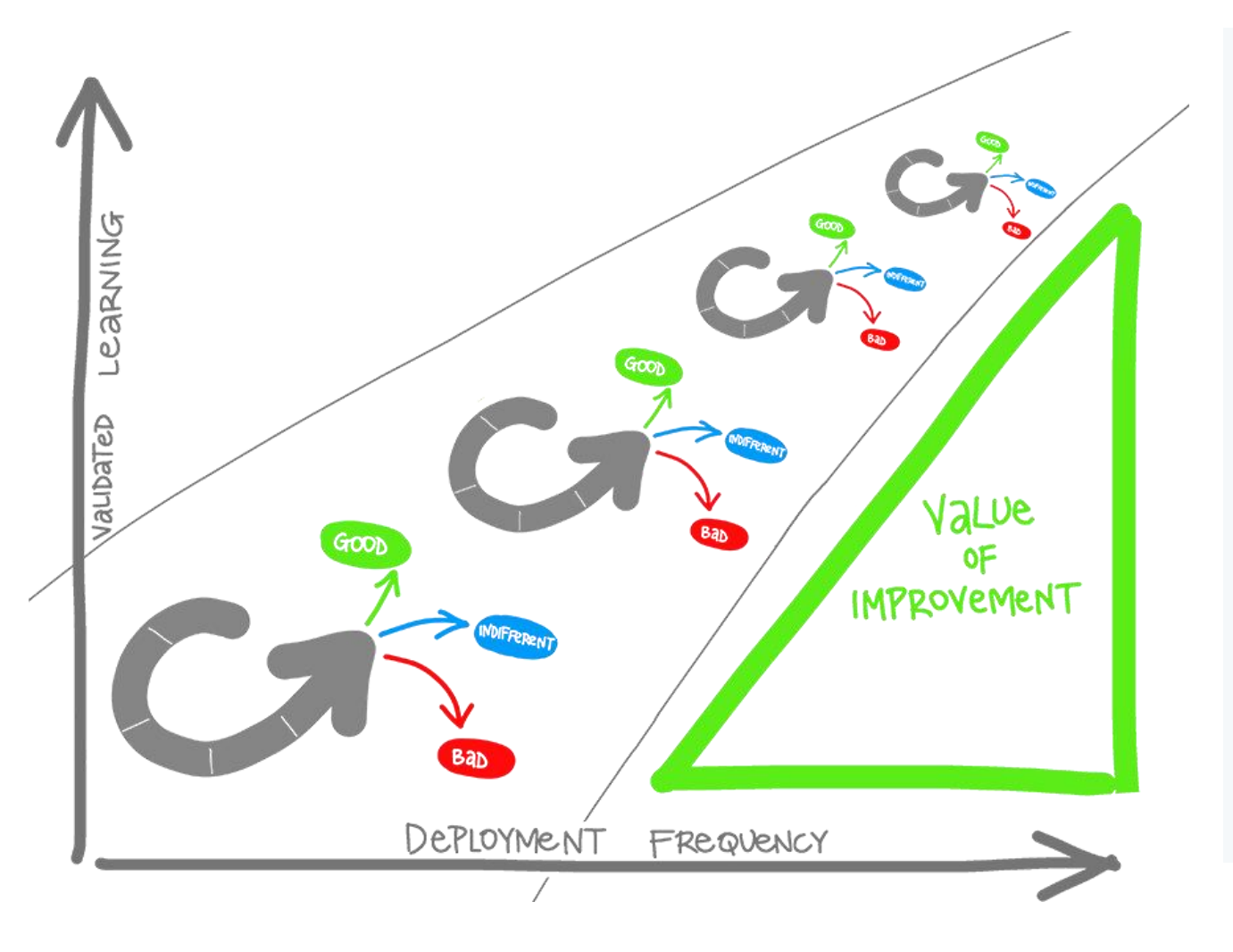

- Validated Learning
- Shorten Your Cycle Time
- Eliminate Human Mistake
- Accurate release management
- Agile Organization
- Reduce Costs
- Manage Risk

#### DevOps =

Infrastructure As Code + Continuous Integration + Continuous Deployment

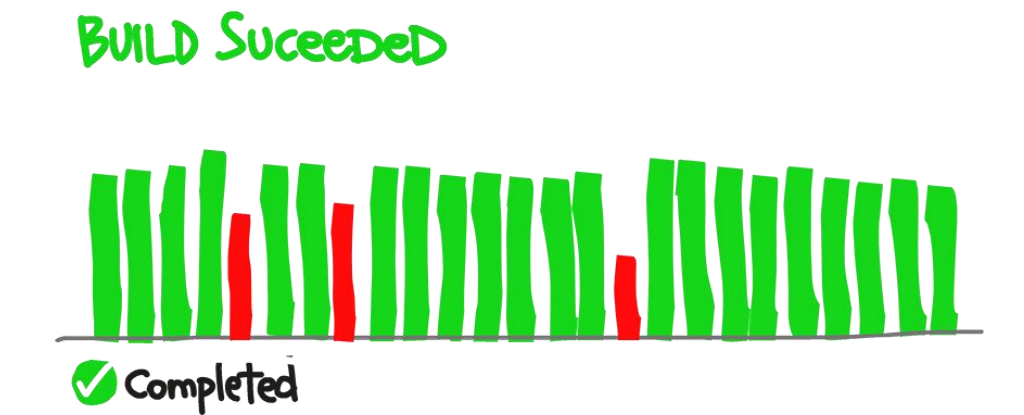

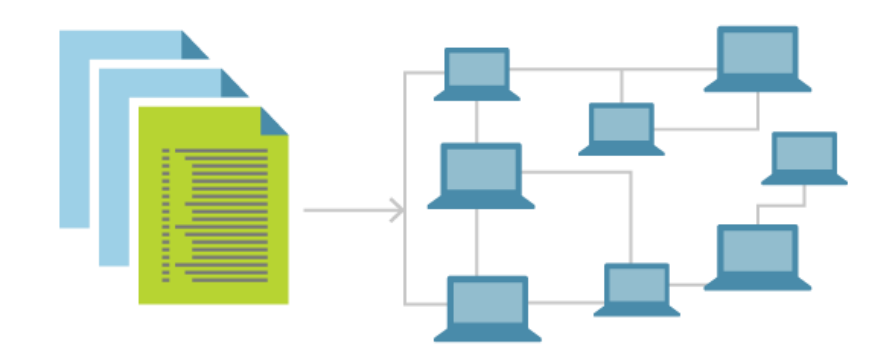

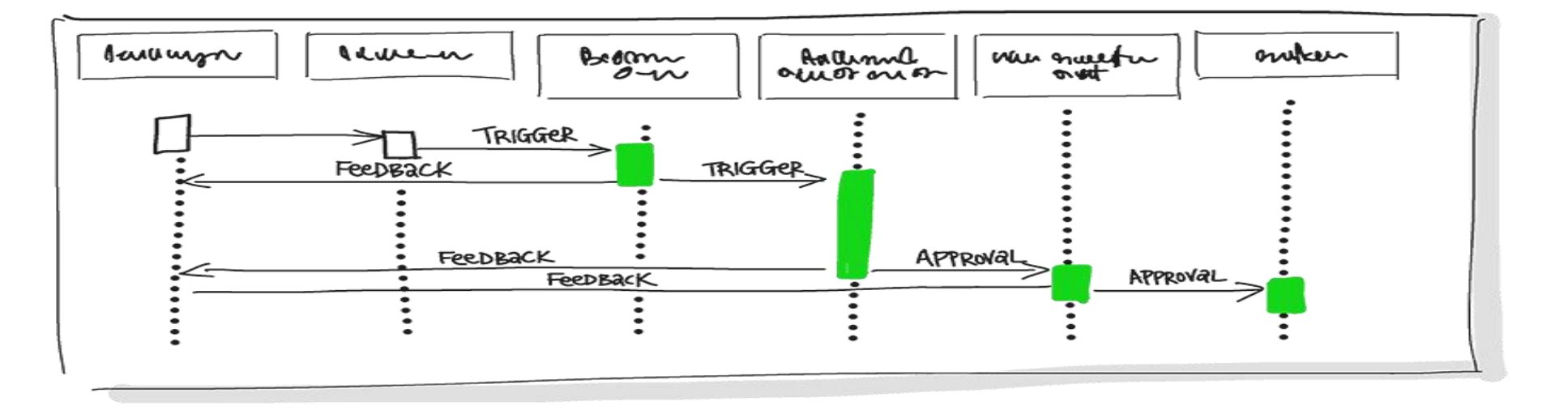

#### Traditional CI/CD

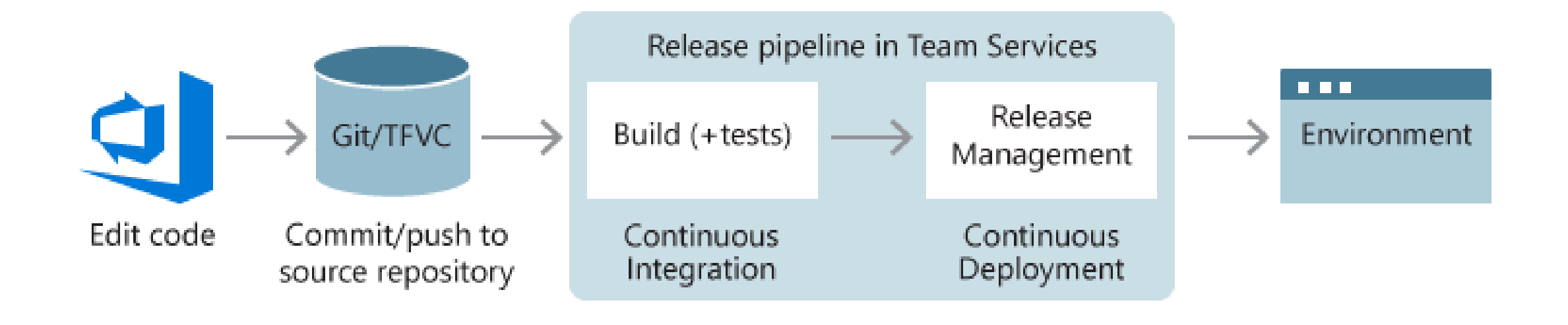

#### Pitfalls

- Things work in Dev but not in production
- It is not clear who is in charge of setting up the server to run the code

# Dockers and Containers

#### Dockerization: Implement once, run everywhere

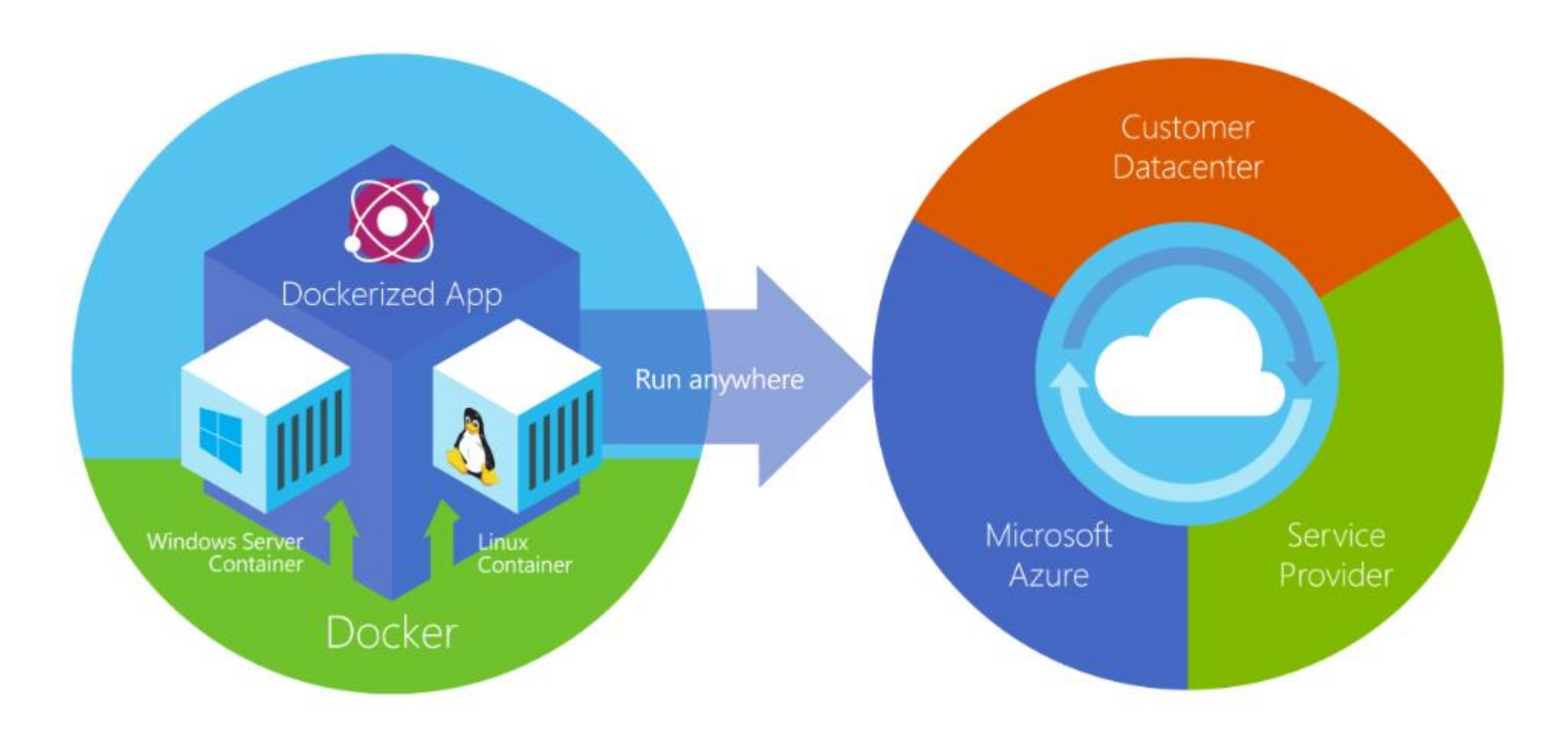

#### Virtual Machine vs Container

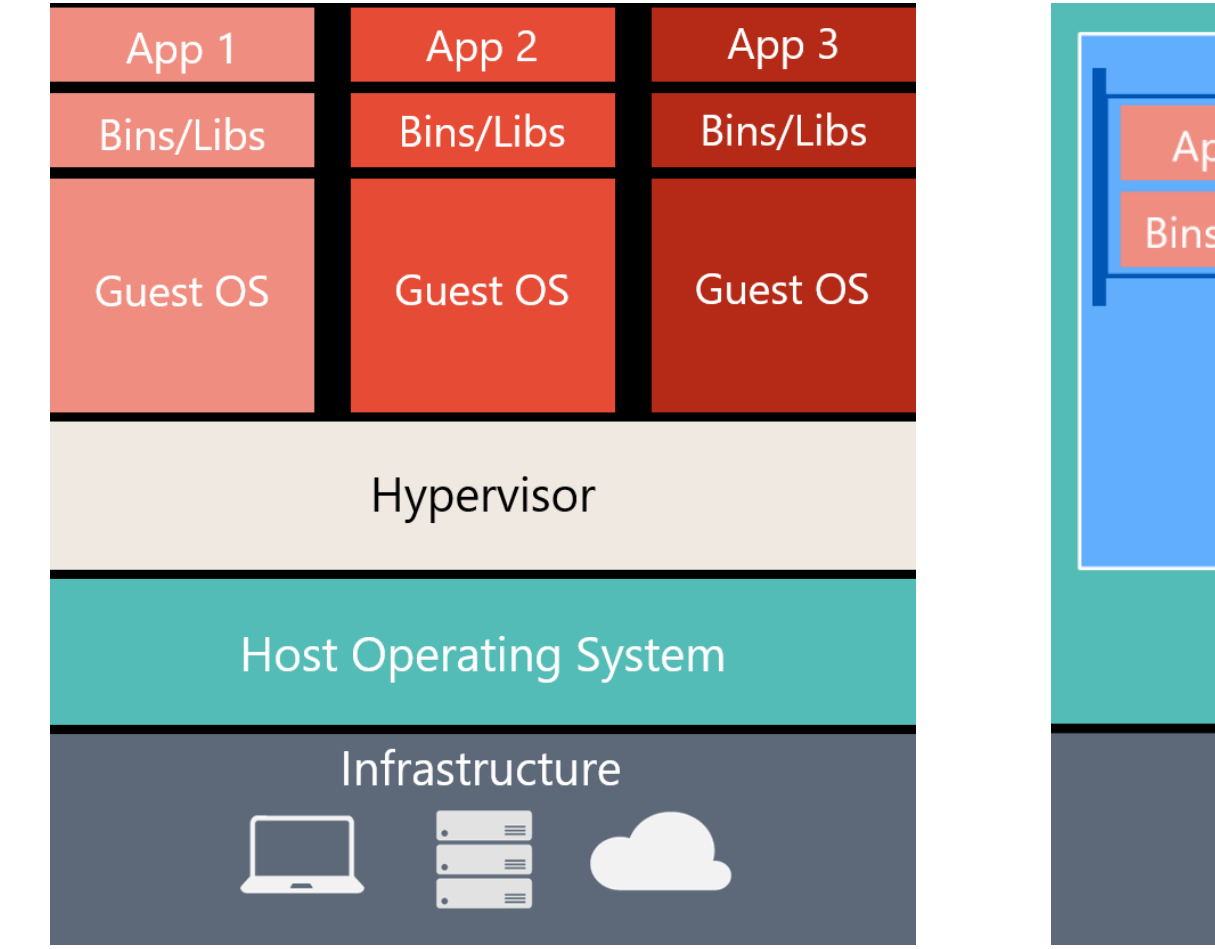

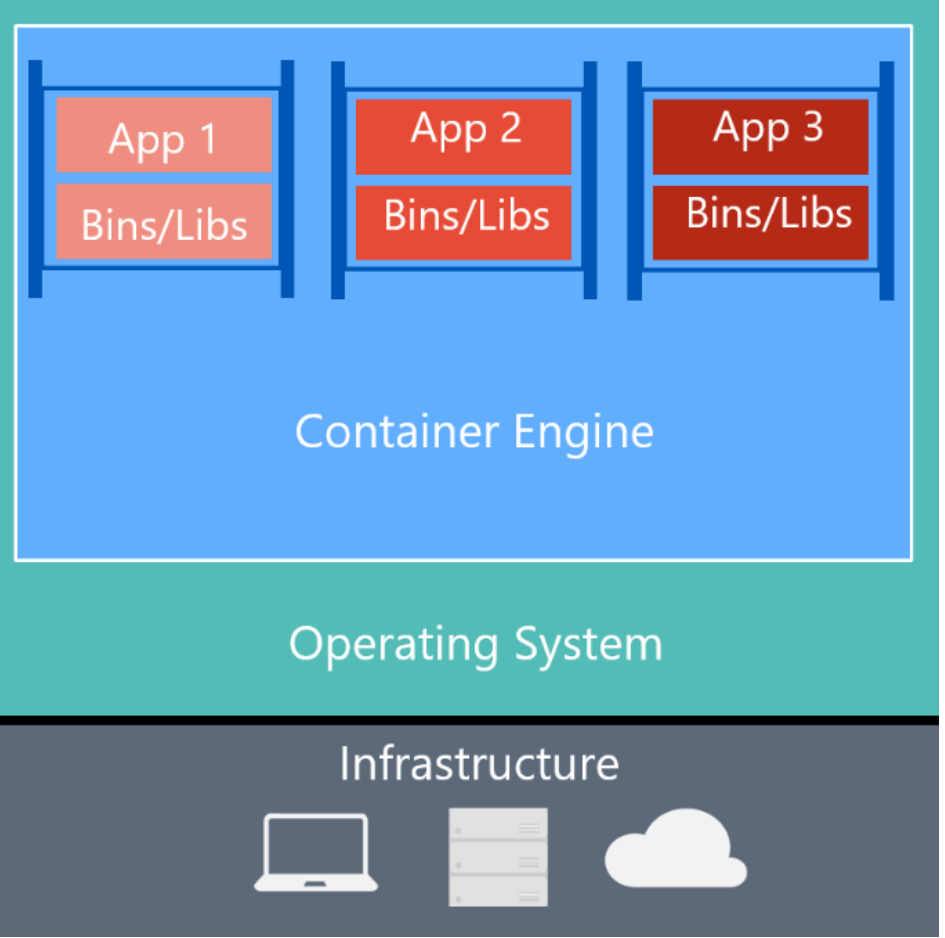

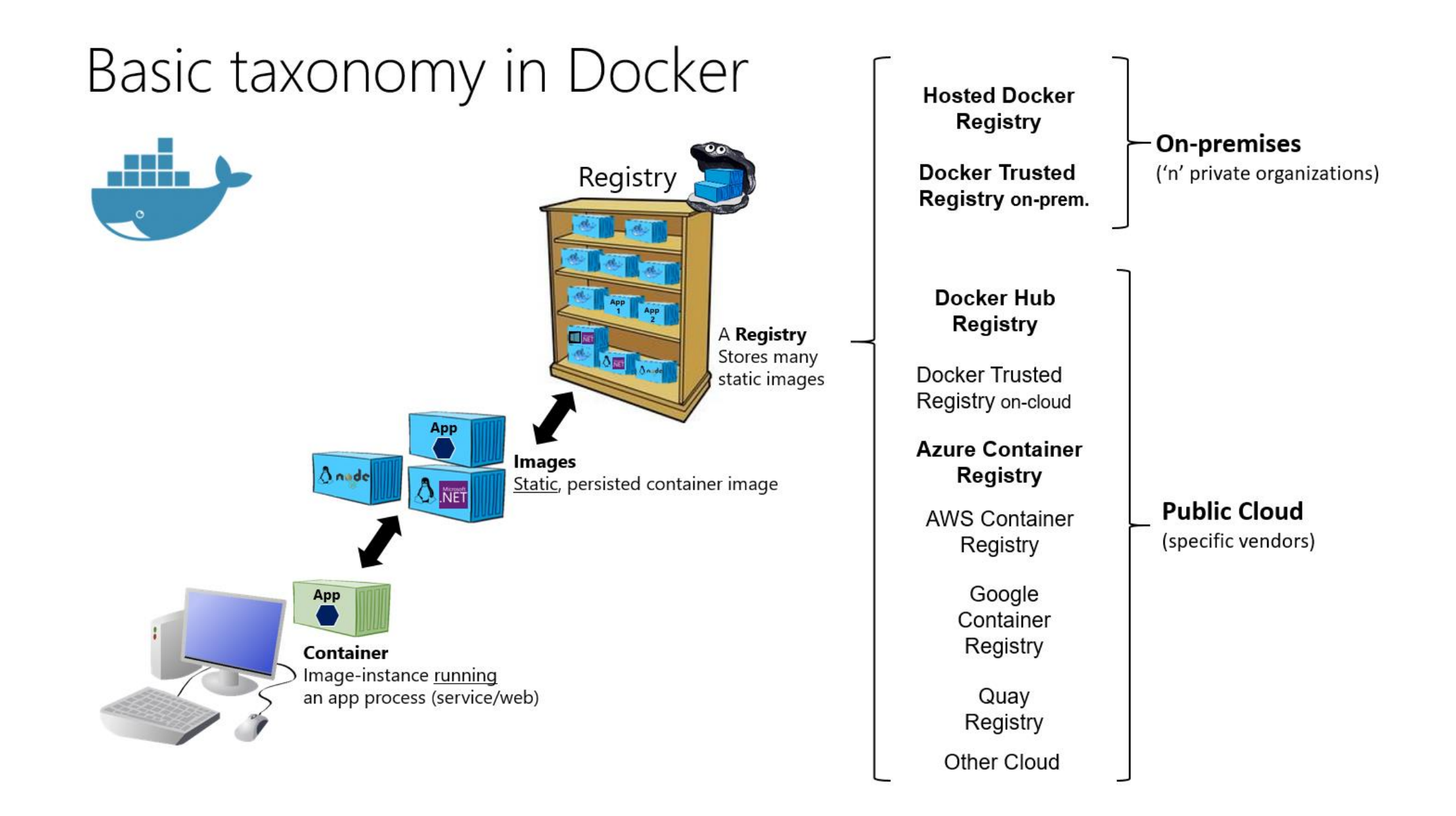

### CI/CD With Docker

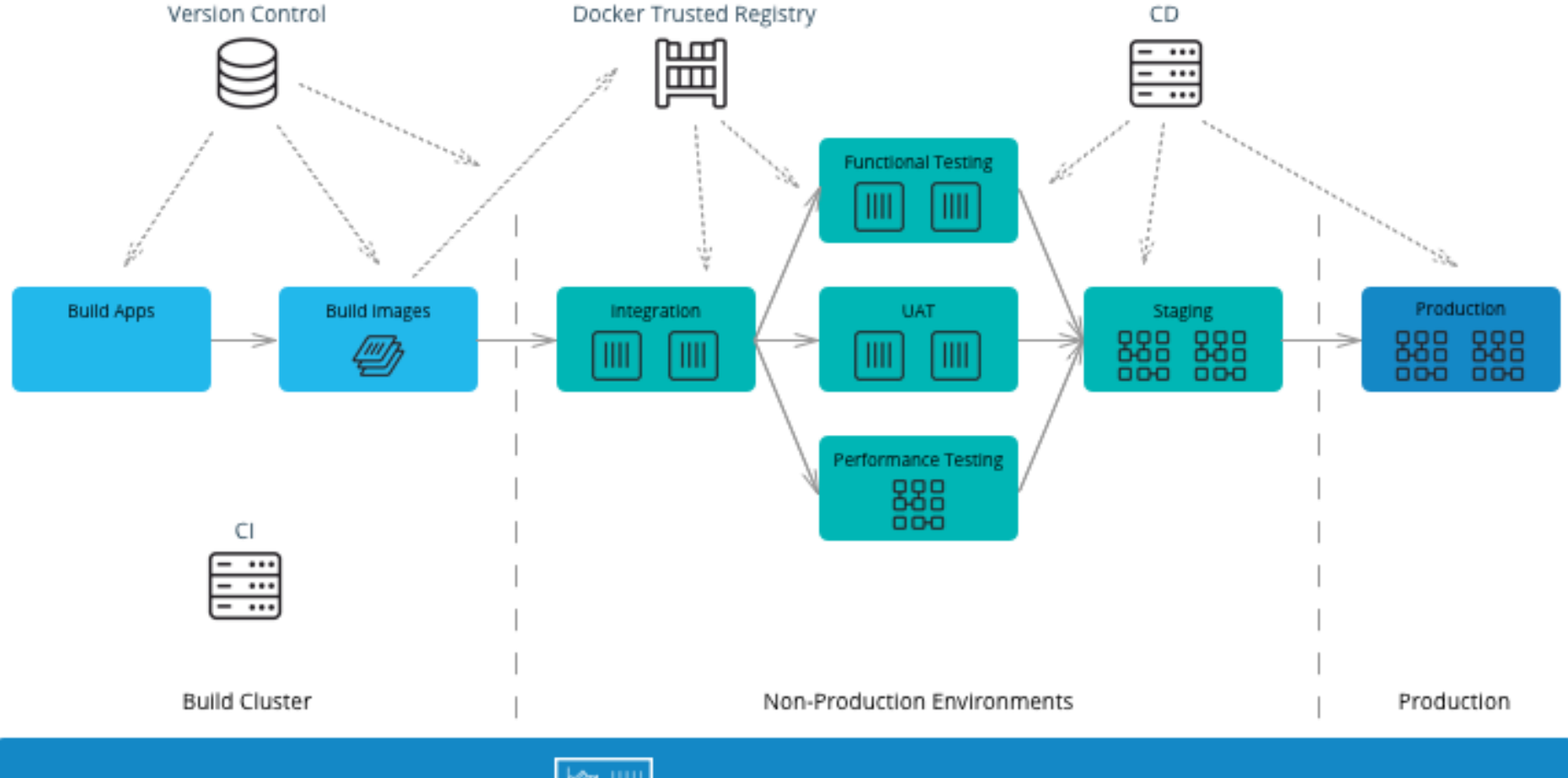

Docker Universal Control Plane

#### Docker in Practice

#### • See: <https://docs.docker.com/get-started/>

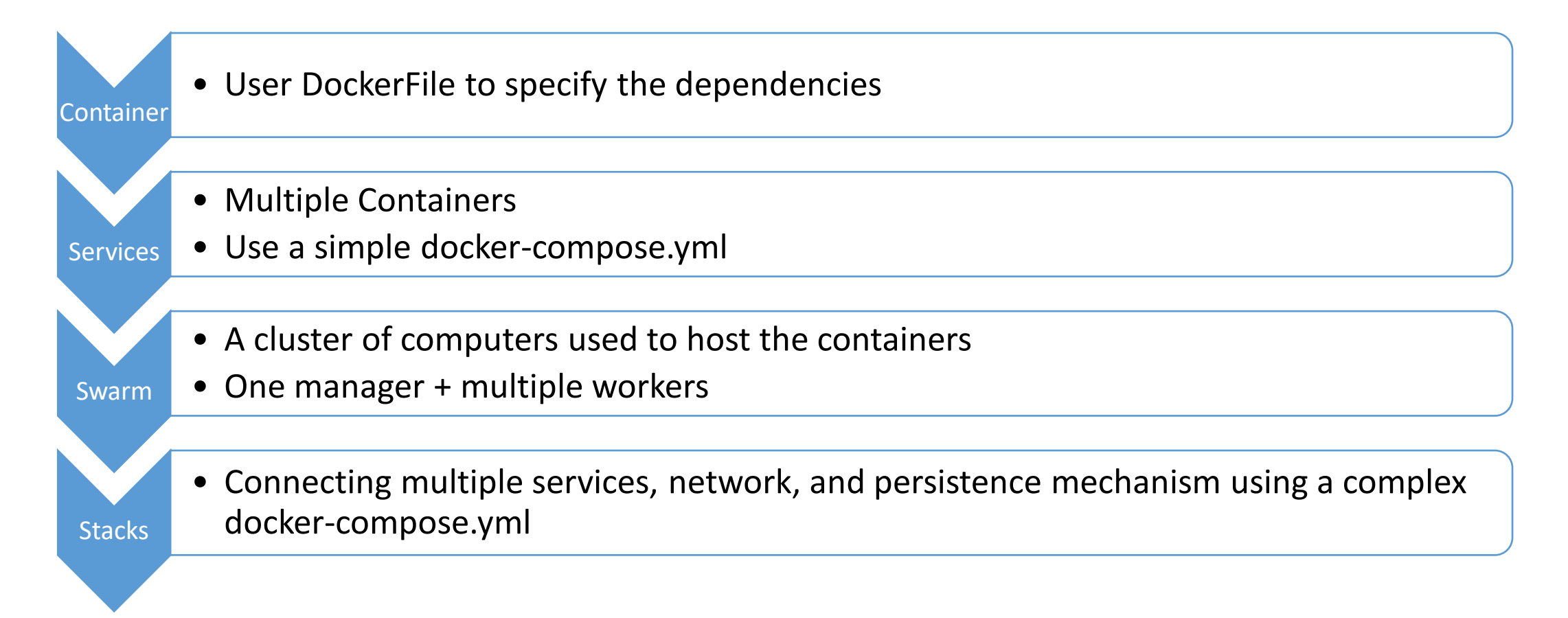

### DockerFile

FROM microsoft/aspnet:4.6.2

ARG source

WORKDIR /inetpub/wwwroot

COPY \${source:-obj/Docker/publish} .

# Use an official Python runtime as a parent image FROM python: 2.7-slim

# Set the working directory to /app WORKDIR /app

# Copy the current directory contents into the container at /app ADD . /app

# Install any needed packages specified in requirements.txt RUN pip install -r requirements.txt

# Make port 80 available to the world outside this container EXPOSE 80

# Define environment variable ENV NAME World

# Run app.py when the container launches CMD ["python", "app.py"]

#### docker-compose.yml

version: '3' services: azuredevops: image: azuredevops build: context: .\AzureDevOps dockerfile: Dockerfile ports: - "80" networks: default: external: name: nat

```
version: "3"
services:
 web:
    # replace username/repo:tag with your name and image details
    image: username/repository:tag
    deploy:
     replicas: 5
      resources:
       limits:
          cpus: "0.1"
         memory: 50M
      restart_policy:
        condition: on-failure
    ports:
      - "80:80"
    networks:
      - webnet
networks:
 webnet:
```
#### Docker Compose Files

#### Multiple docker-compose files

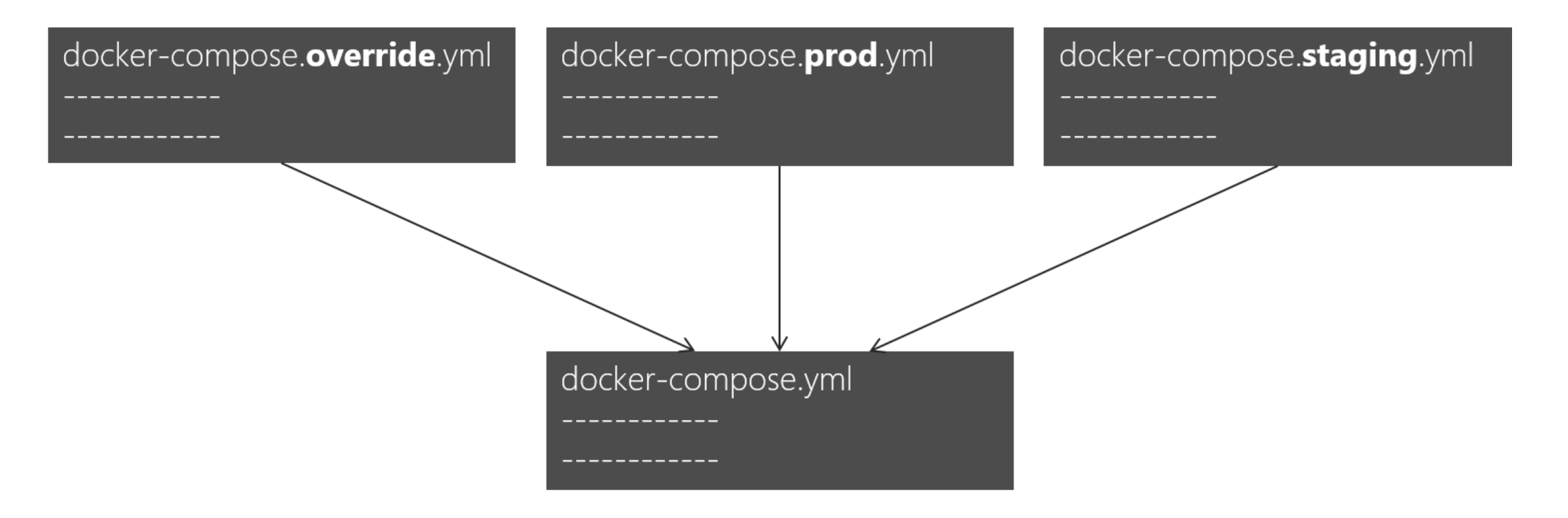

# VSTS Integration

### DevOps Tools: Microsoft vs Others

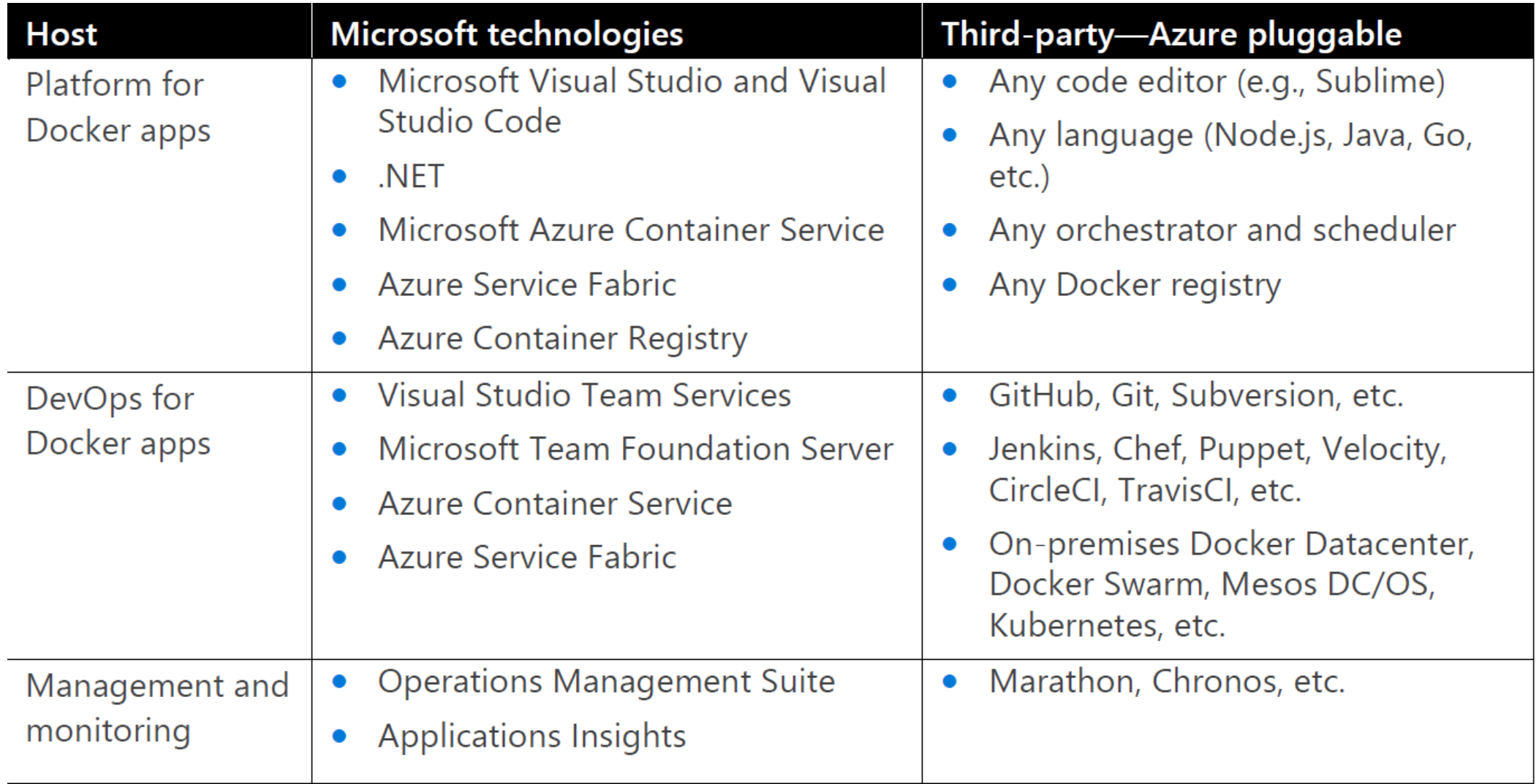

#### More Specific Tools for .NET Based Apps

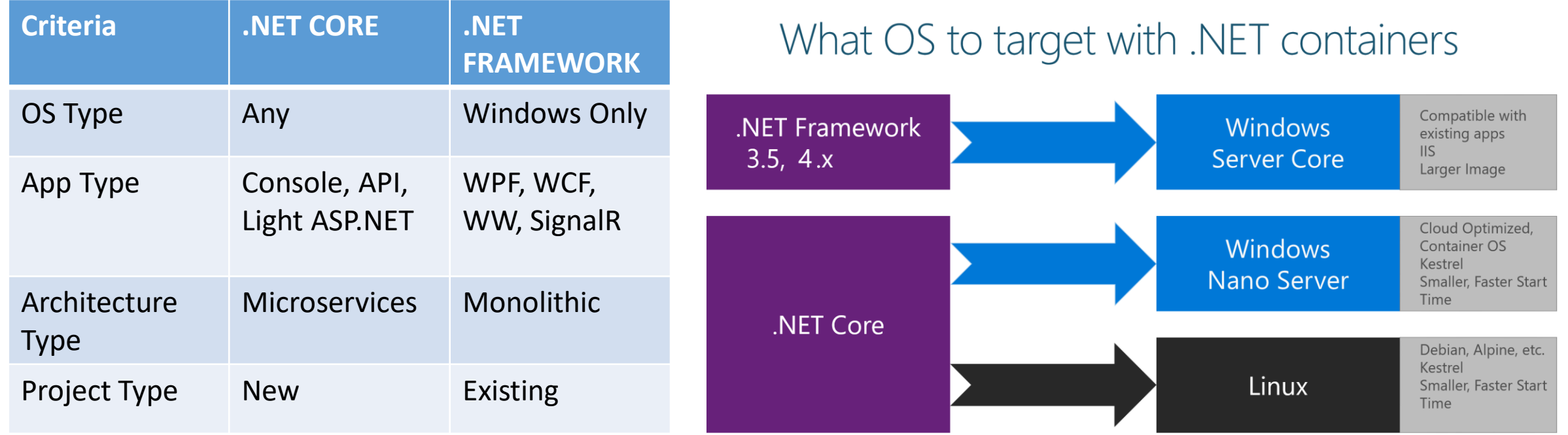

#### Inner-Loop development workflow for Docker apps

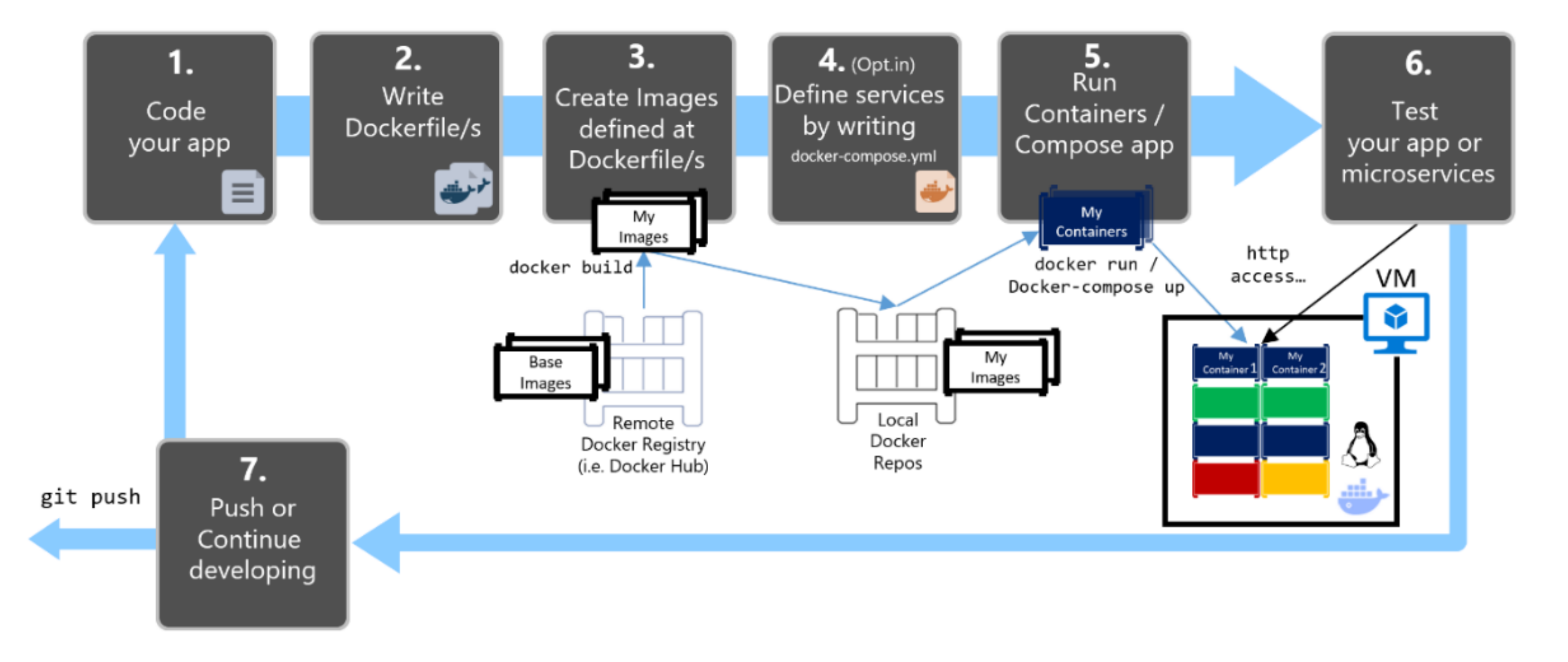

### End-to-End Docker DevOps Workflow

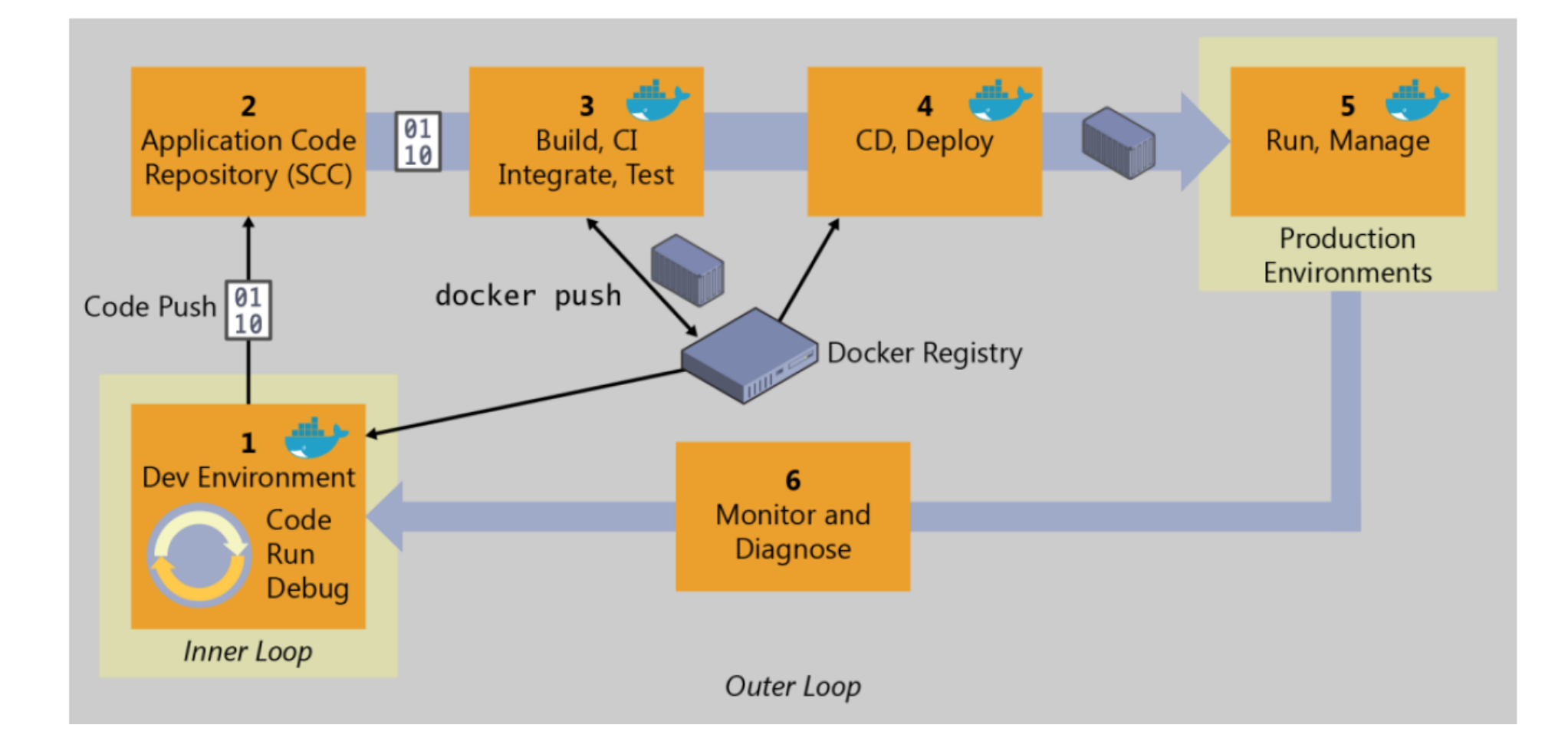

#### Demo 1: Inner Loop

- 1. Build an ASP.NET project
- 2. Enable Docker Support
- 3. Build in release to create the image in /obj/publish folder
- 4. docker images shows the image added to local docker repo
- 5. docker run -d -p:1234:80 [image name] to run the container
- 6. docker container ls to list running containers and see the container id
- 7. docker inspect [container id] to get the IP address the container is assigned (windows by default assgin an ip in range of 172.24/16.
- 8. Browse to [IP Address]:1234

#### CI with VSTS to Azure

- Go to VSTS and add a definition based on ASP.NET with Containers
- Add a test step to run unit tests
- Edit the definition and change host to VS2017 (it understand docker)
- Set the trigger to run after each push

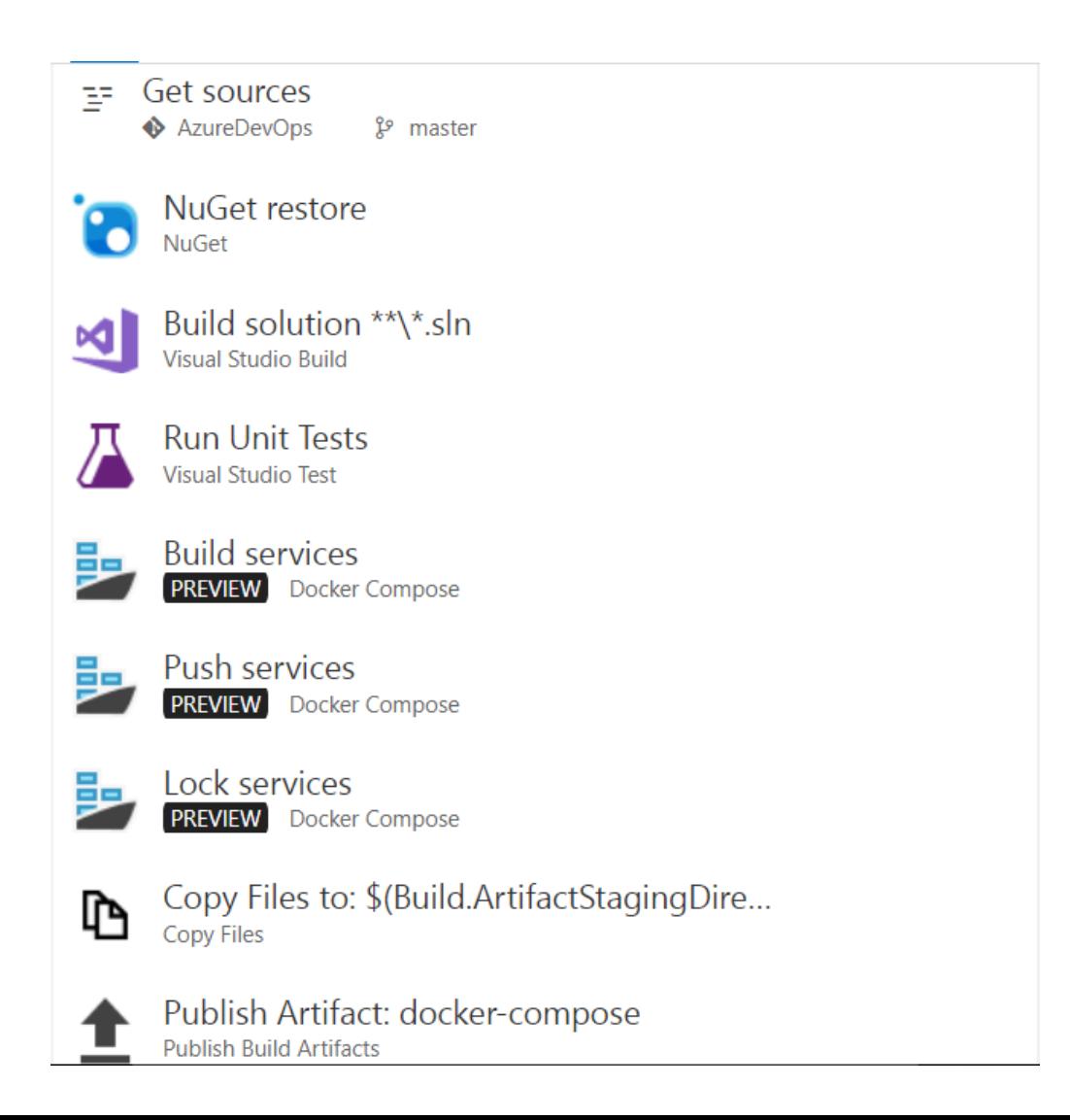

#### Demo 2-A: CI to Azure

- Add some logic to ASP.NET controller and add a unit test for it
- Push the code to GIT
- Go to VSTS and see that a build is triggered
- When build is over look at results of running unit tests
- Open up the azure image registry and see that a new image is added
- Pull the image on local and run it
	- Need to login to Azure Container Registry: docker logins  $-u$  [username -p password]

#### CI with VSTS for Docker

- Add a docker-enabled VSTS host. Two options:
	- Regular private VSTS agent.
	- VSTS + Docker agent Linux container: <https://hub.docker.com/r/microsoft/vsts-agent/>
- Docker-compose.ci.build.yml should contain repo namespace
	- thelmi/azuredevops
- The docker image endpoint should not contain the namespace:
	- https://index.docker.io/v1/
- The project name should be all lowercase

#### Demo 2-B: CI to Docker

- Add some login to ASP.NET controller and add a unit test for it
- Push the code to GIT
- Go to VSTS and see that a build is triggered
- When build is over look at results of running unit tests
- Open up the Docker registry and see that a new image is added
- Pull the image on local and run it

#### CD: Azure Container Services

- Create a ACS in swarm mode in Azure.
	- In order to generate ssh key you can PuttyGen on windows makes sure to save the private key with passphrase to be able to ssh to the master node.
- Can connect to the master node using SSH:
	- ssh thelmi@azuredevopscoremgmt.eastus.cloudapp.azure.com -A -p 2200

#### Azure Container Services Swarm

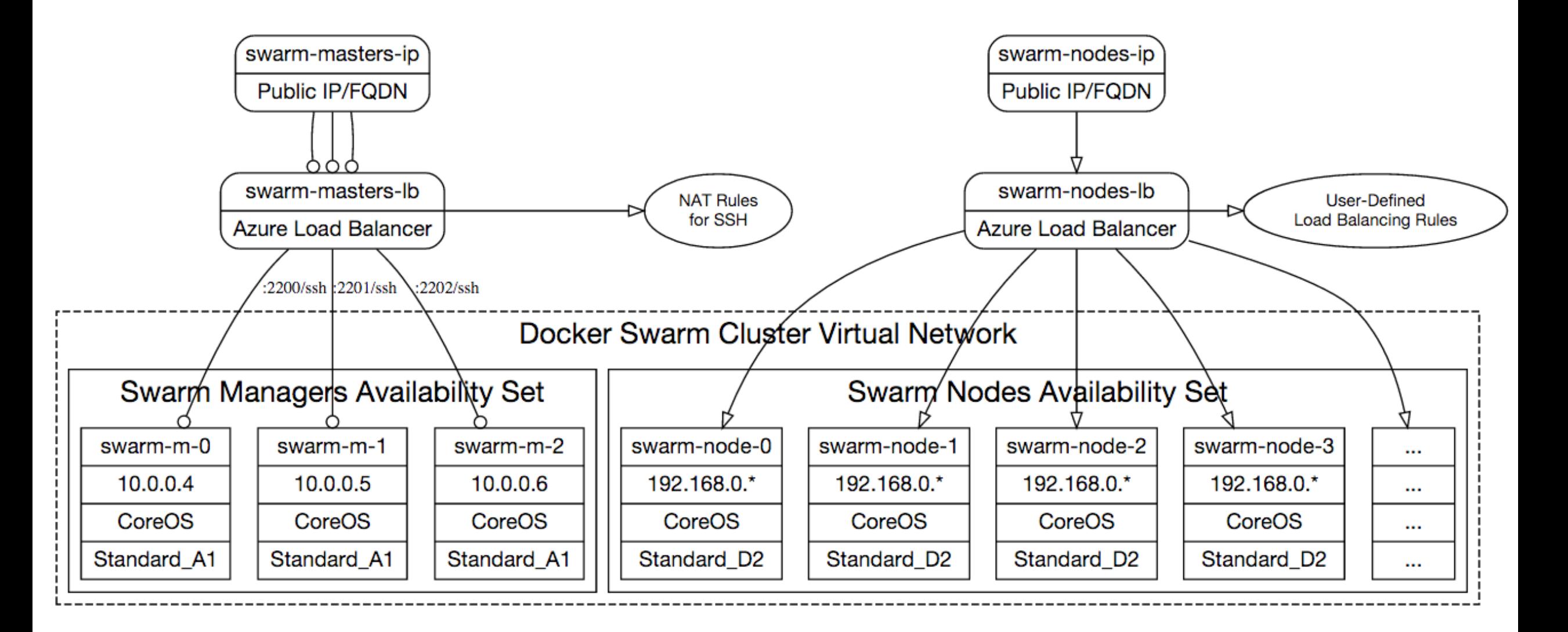

#### Demo 3-A: CD to Azure

#### Demo 3-B: CD to Docker Swarm

# Implementation Strategy

### Step 1 - Set up the DevOps Pipeline

- Build Servers
- Environments
- Image Registry
- Swarm Clusters
- CI/CD Definitions

### Step 2 - Dockerize

- New/Stateless Application
	- Define dockerfile and docker-compose.yml
- State-ful Application
	- Application servers with stateful applications
		- Load balancer with session affinity to ensure the user always goes to the same container instance
		- External session persistence mechanism which all container instances share
	- Databases
		- Only containerize the Engine and not the data itself. This can be done using a host volume
	- Applications with shared filesystems
		- Use a host volume which is often mounted to a shared files ystem
- Complex existing Application
	- Run container, install the product, and then save the changes to an image

### Step 3 - Define Image Components

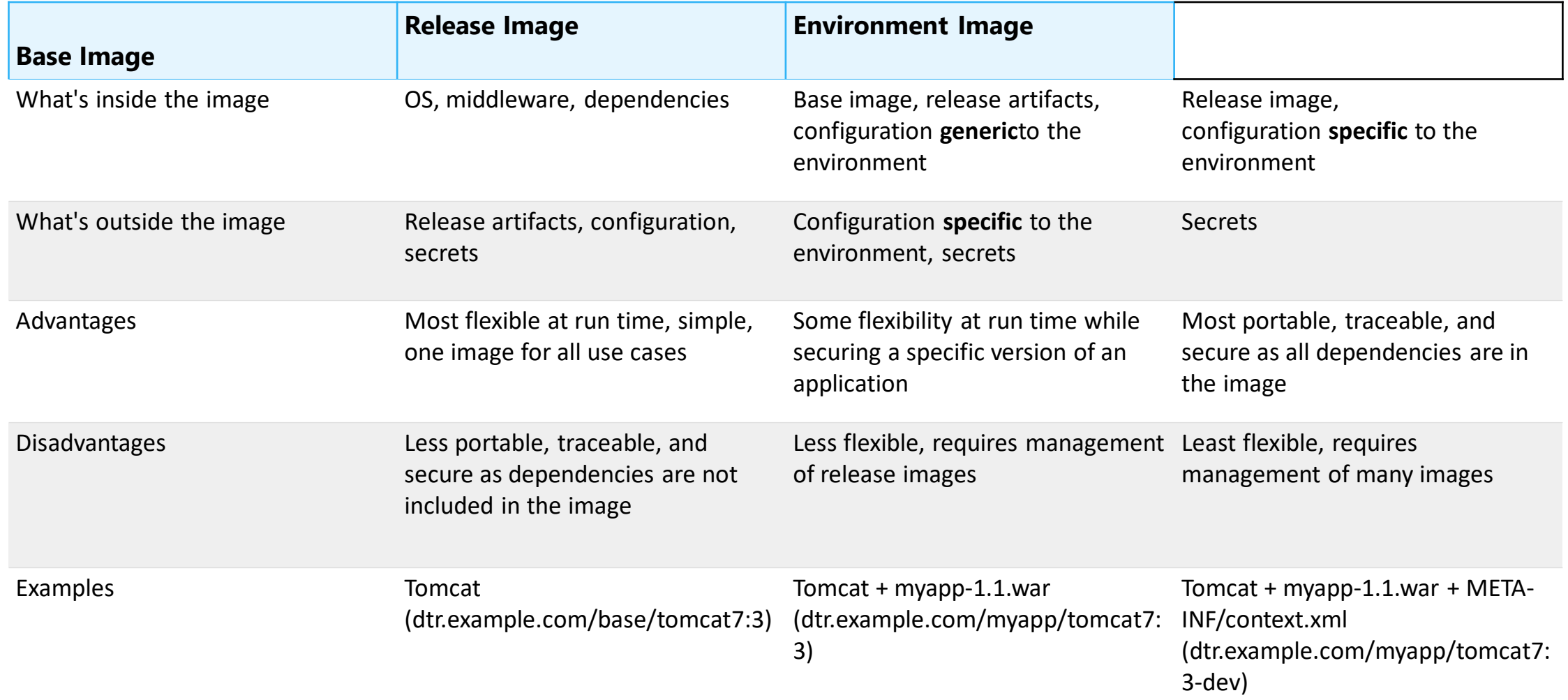

### Step 4 – Specify Configuration Management

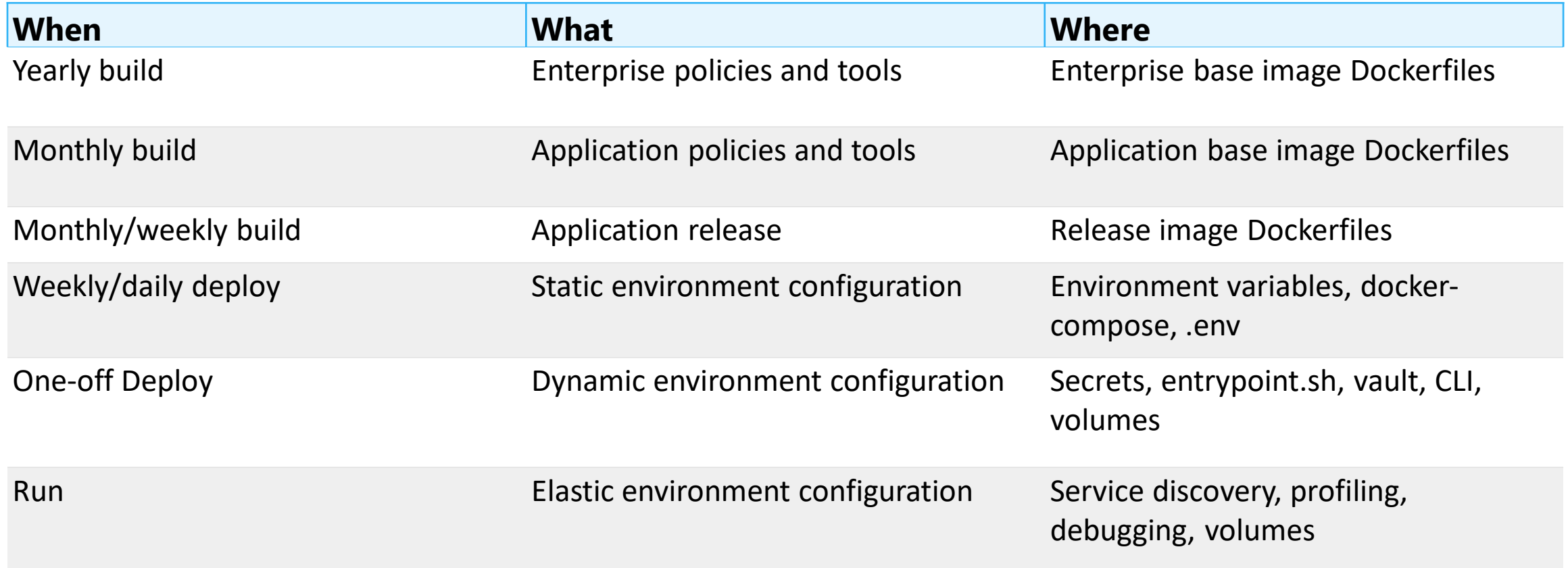

# Microservices Architecture

#### Application Architecture – State Management

Data Volume and Data Volume Container

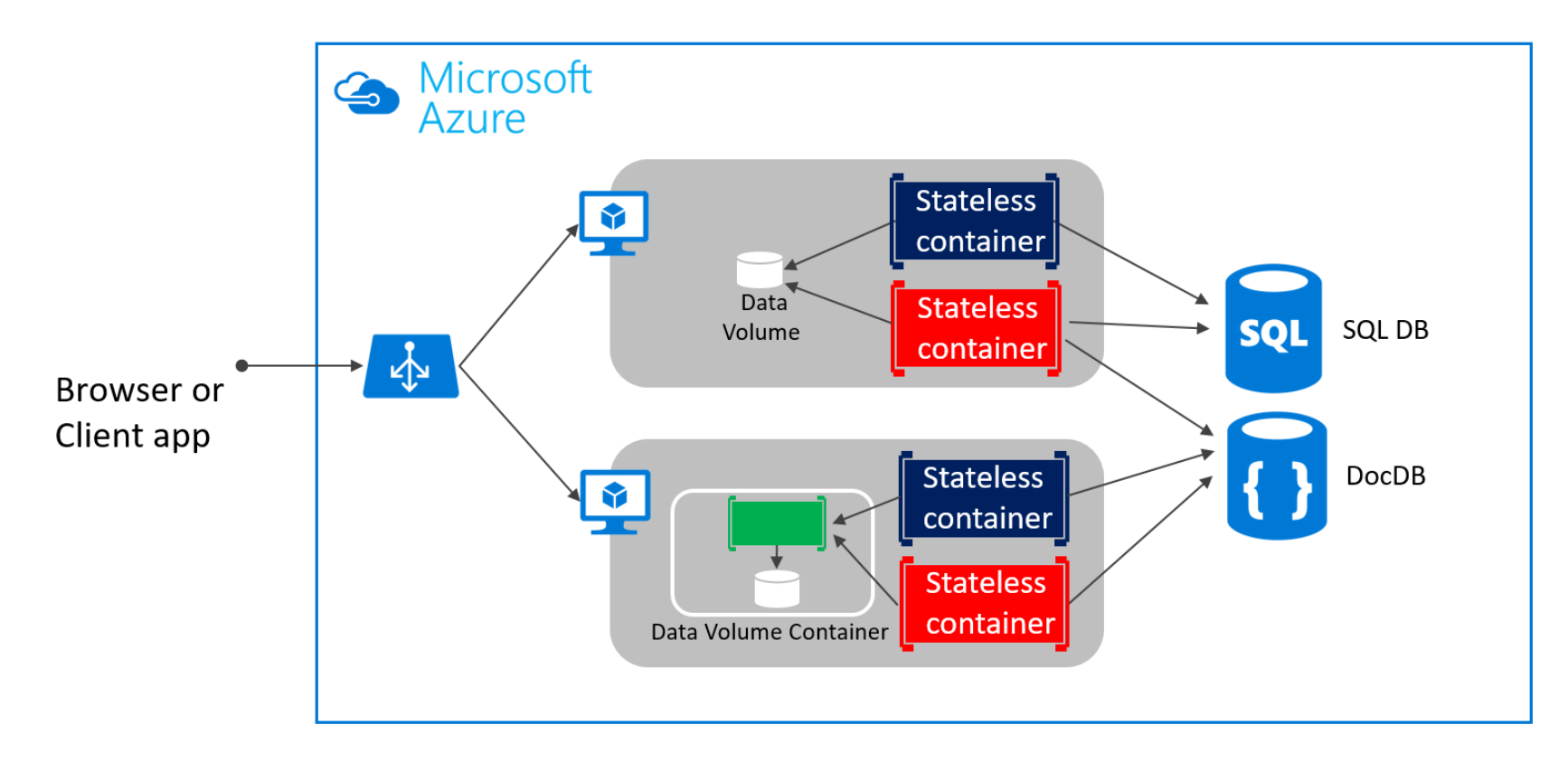

Volume Data Volume Container

**Data** 

Volume Plugin

SQL/No SQL/Cache

### Application Architecture - Composition

#### Monolithic deployment approach

• A traditional application has most of its functionality within a few processes that are componentized with layers and libraries.

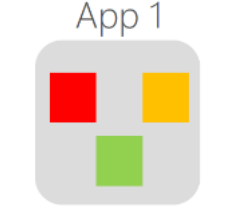

Scales by cloning the app on  $\bullet$ multiple servers/VMs

#### Microservices application approach

- A microservice application  $\bullet$ segregates functionality into separate smaller services.
- Scales out by deploying each service independently with multiple instances across servers/VMs

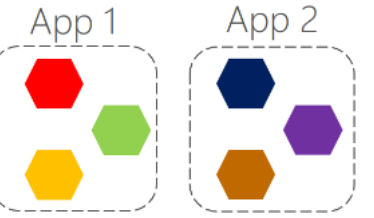

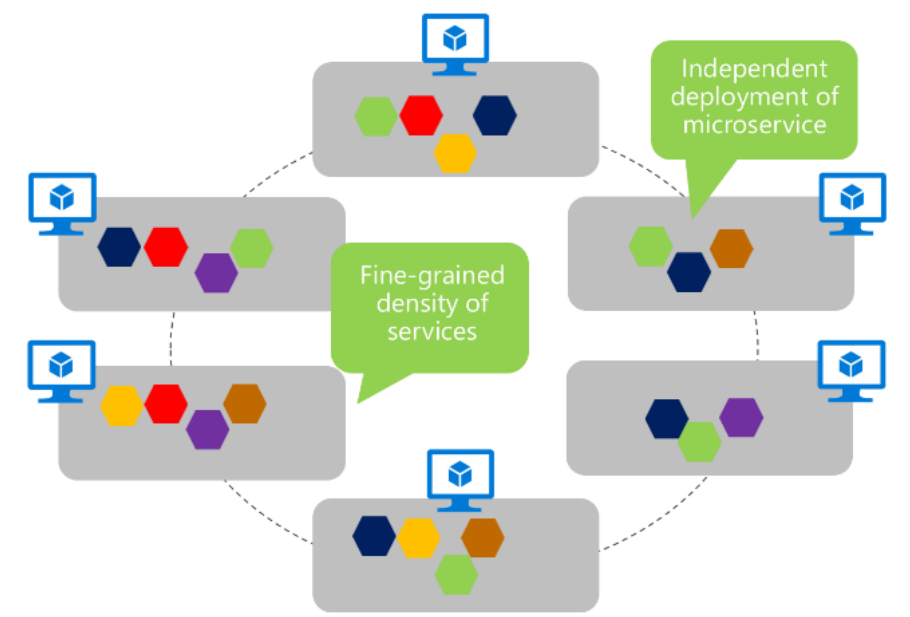

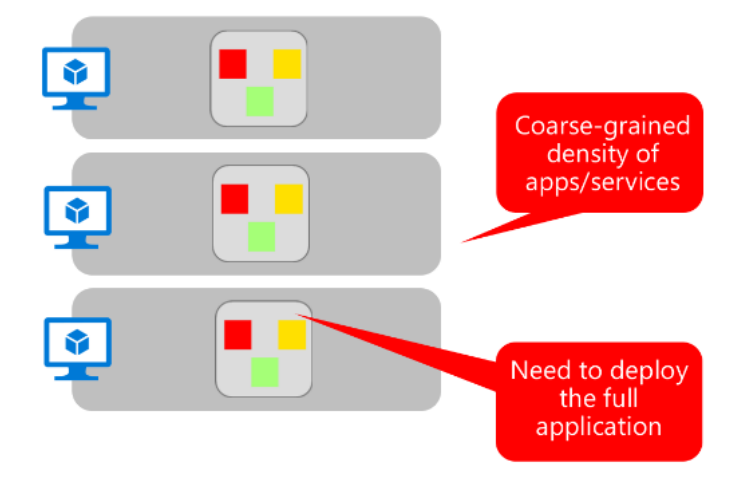

### Application Architecture – Data Composition

Data in Traditional approach

- Single monolithic database
- Tiers of specific technologies

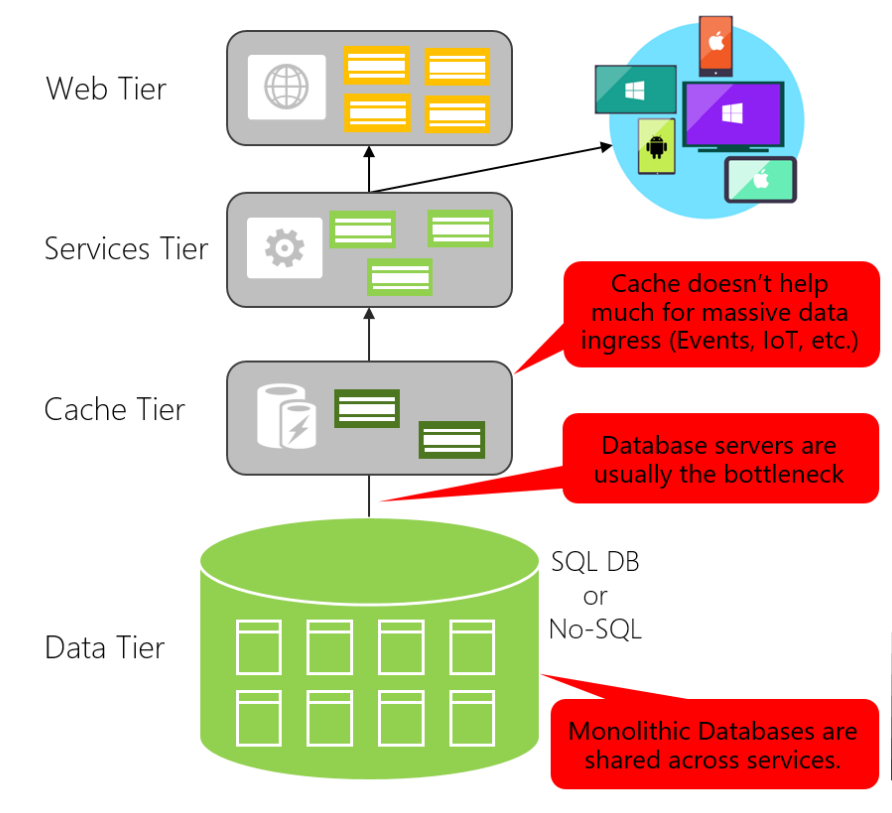

#### Data in Microservices approach

- Graph of interconnected microservices  $\bullet$
- State typically scoped to the microservice  $\bullet$
- Remote Storage for cold data  $\bullet$

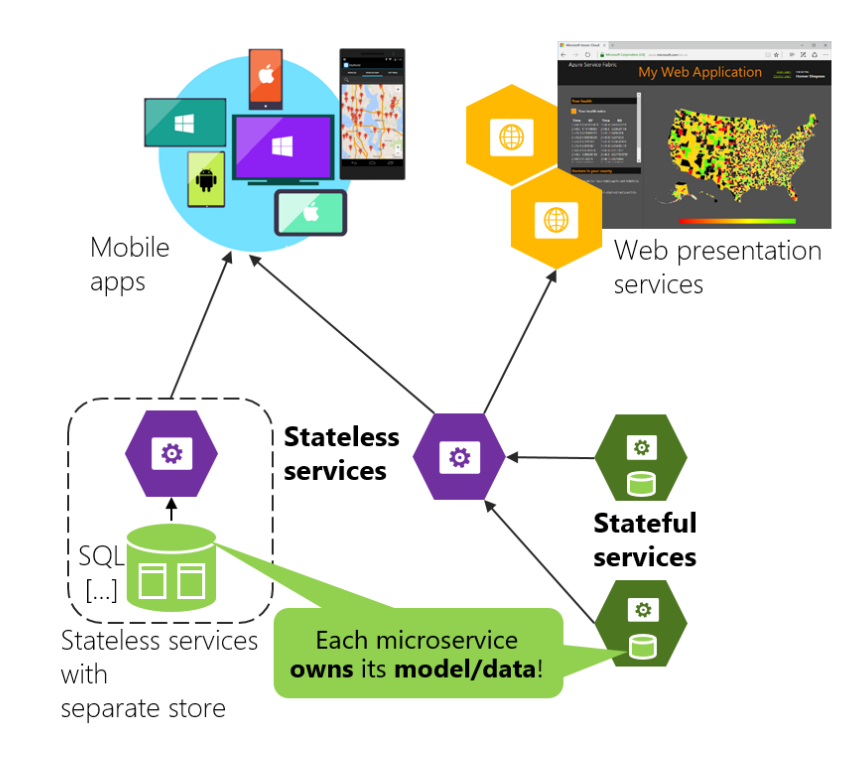

#### Application Architecture – Access Control

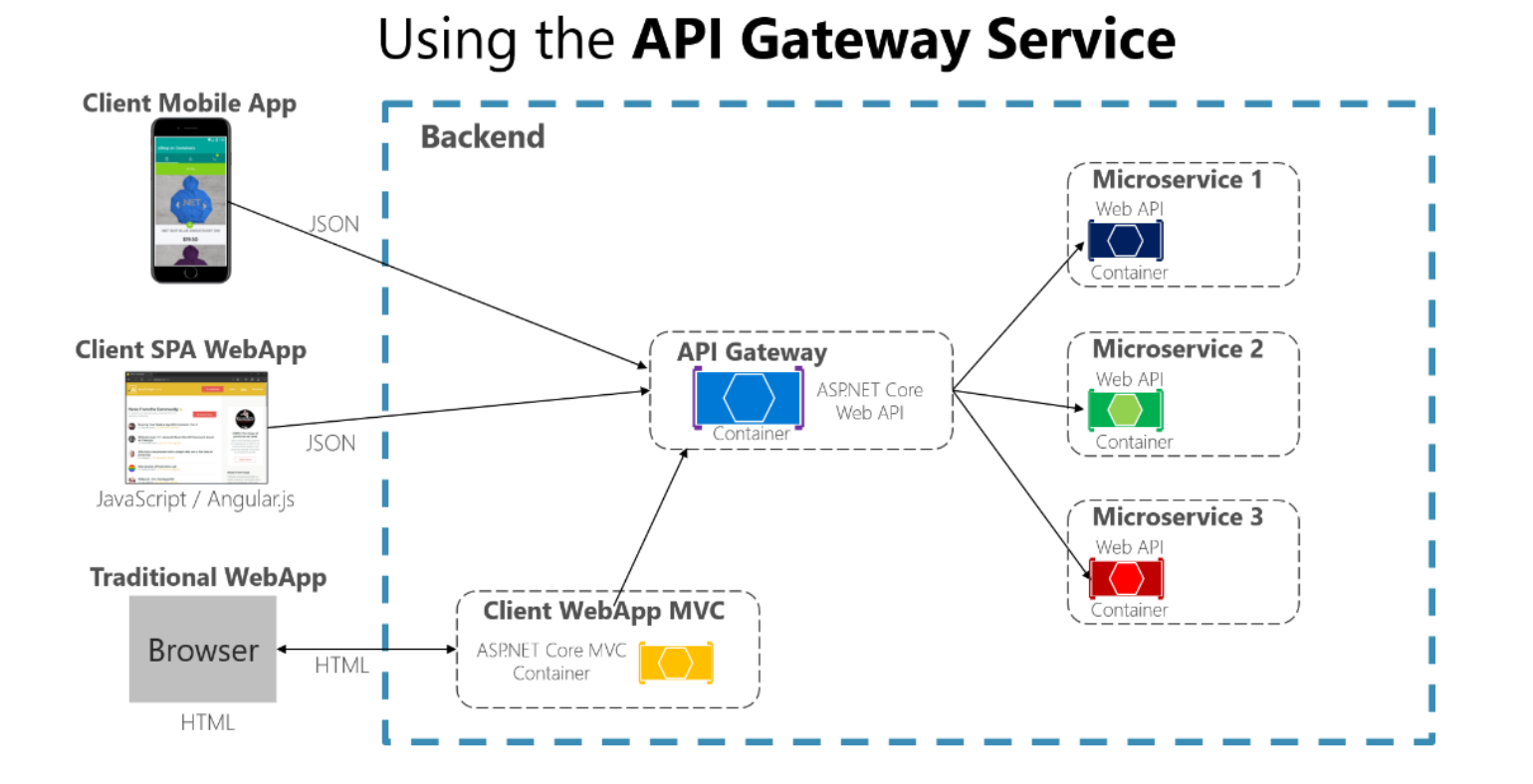

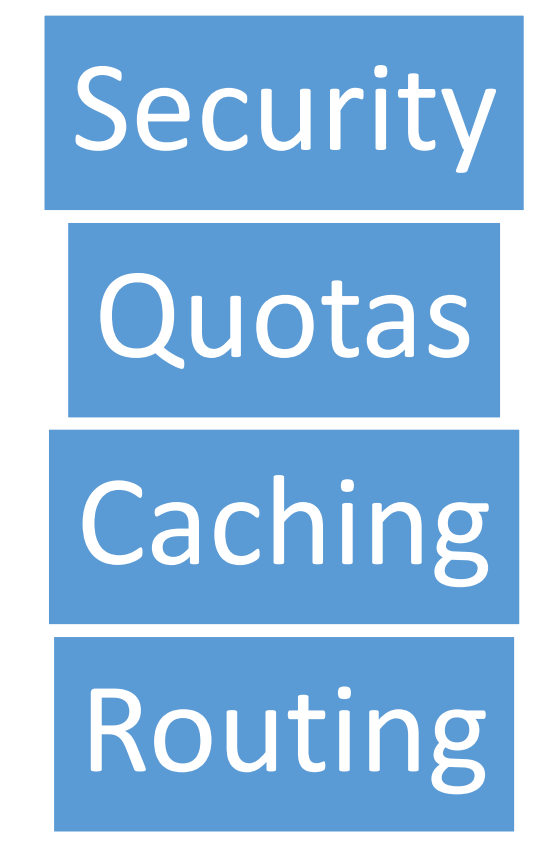

#### Application Architecture - Communication

#### Asynchronous event-driven communication

Multiple receivers

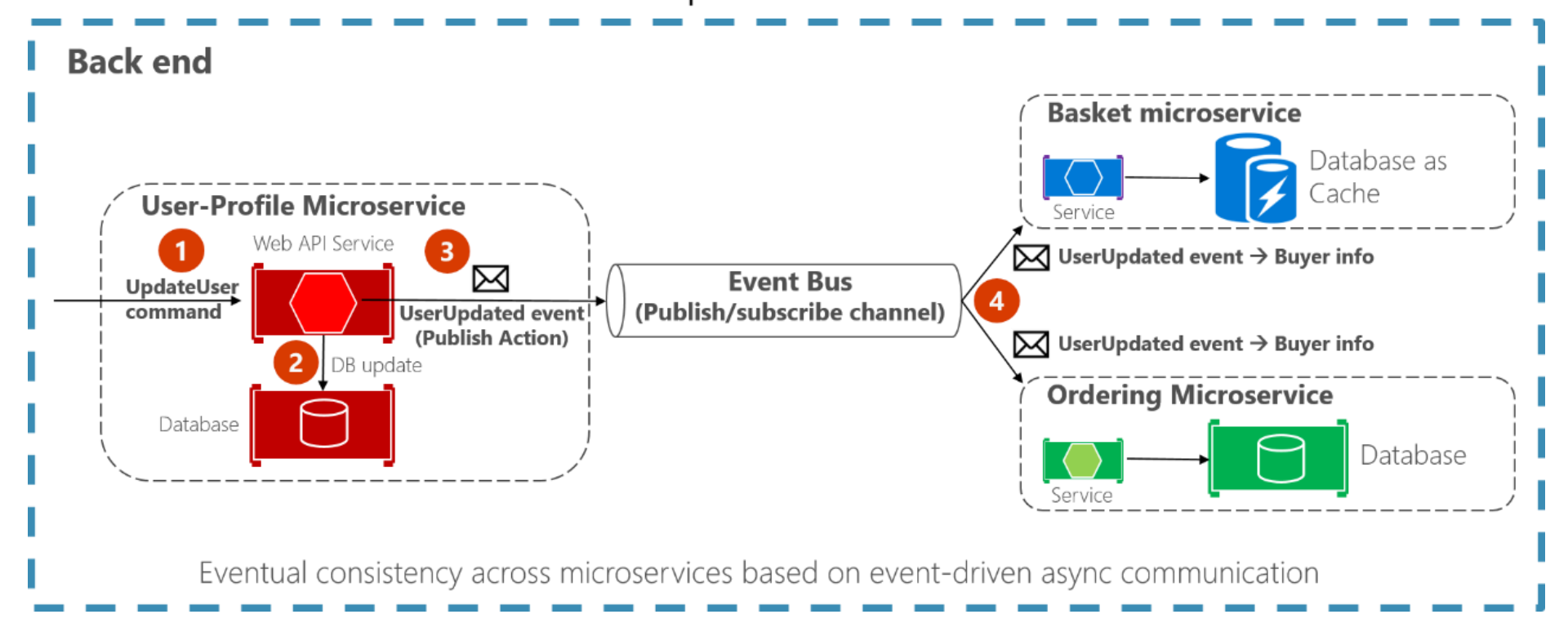

# Windows Container Networking

#### To do

• https://docs.microsoft.com/en[us/virtualization/windowscontainers/manage-containers/container](https://docs.microsoft.com/en-us/virtualization/windowscontainers/manage-containers/container-networking)networking

# Nano Server